### Business Software für KMU

Handbuch Kalkulation im ERP

#### Inhalt

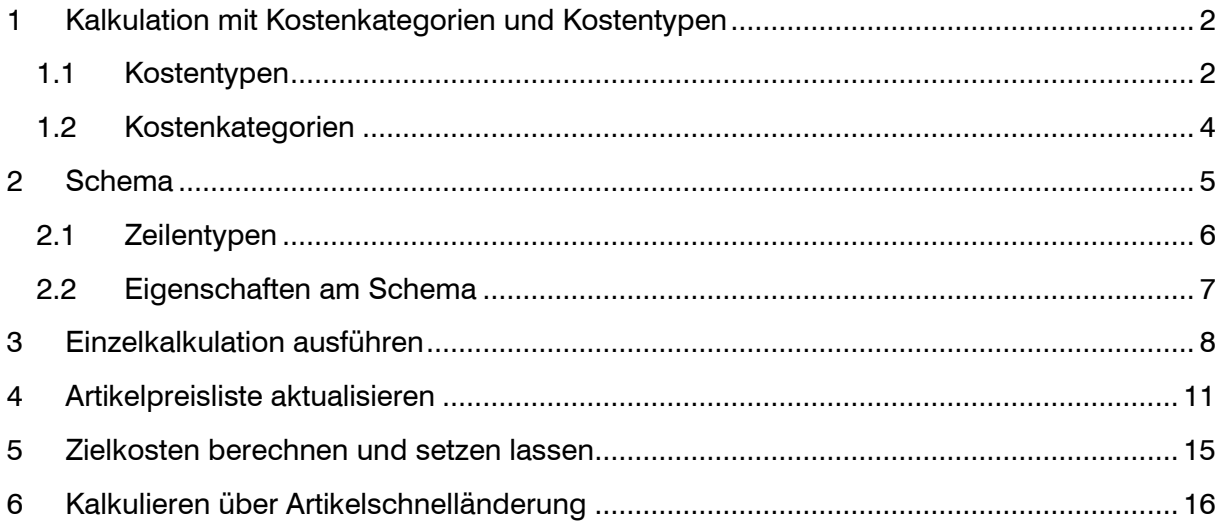

#### <span id="page-2-0"></span>**1 Kalkulation mit Kostenkategorien und Kostentypen**

Die Kalkulation spielt in der Betriebswirtschaft eine zentrale Rolle. Mithilfe der Kalkulation werden Kosten für einen Artikel / eine Leistung errechnet. Die Kalkulation bildet so die Basis der Preisfindung.

#### <span id="page-2-1"></span>1.1 Kostentypen

Unter < Stammdaten / Grundlagen / Kostenrechnung > müssen zuerst Kostentypen erstellt werden. Diese sind für die Kalkulation notwendig, wenn mit einem bestimmten Wert gerechnet werden muss (z.B. Einkaufspreis, Transportkosten etc.).

Im Beispiel unten, erstellen wir einen Kostentyp "Einkaufspreis Artikel (interner Wert) für den Einkaufspreis des Artikels beim Lieferanten. Hierzu setzen wir den Haken bei "Stückbezogene Kosten", da man den Stückpreis angibt.

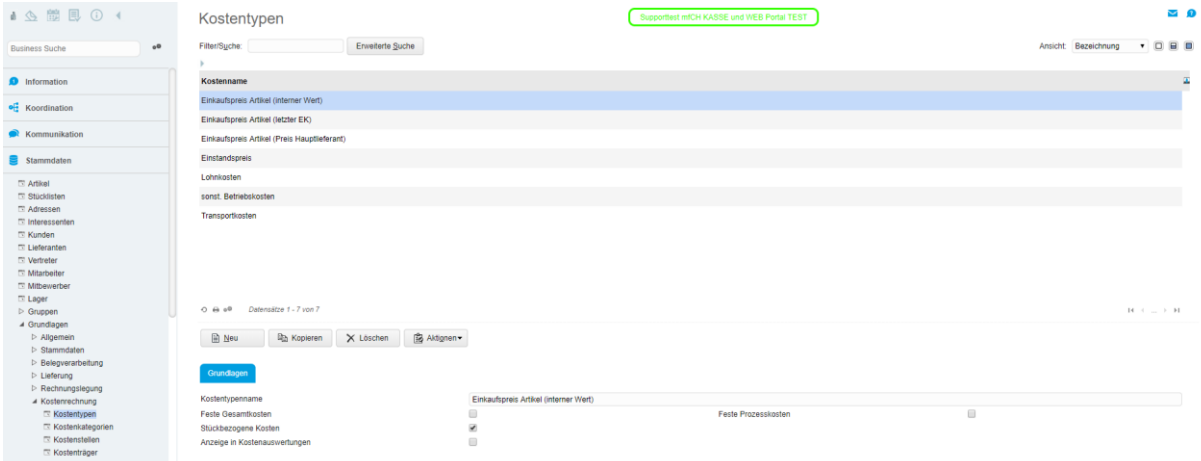

Dazu haben wir noch "Transportkosten" erfasst. Da setzen wir den Haken auf "Feste Gesamtkosten", da die Lieferkosten nicht auf Stück bezogen sind, sondern allgemein so viel kosten.

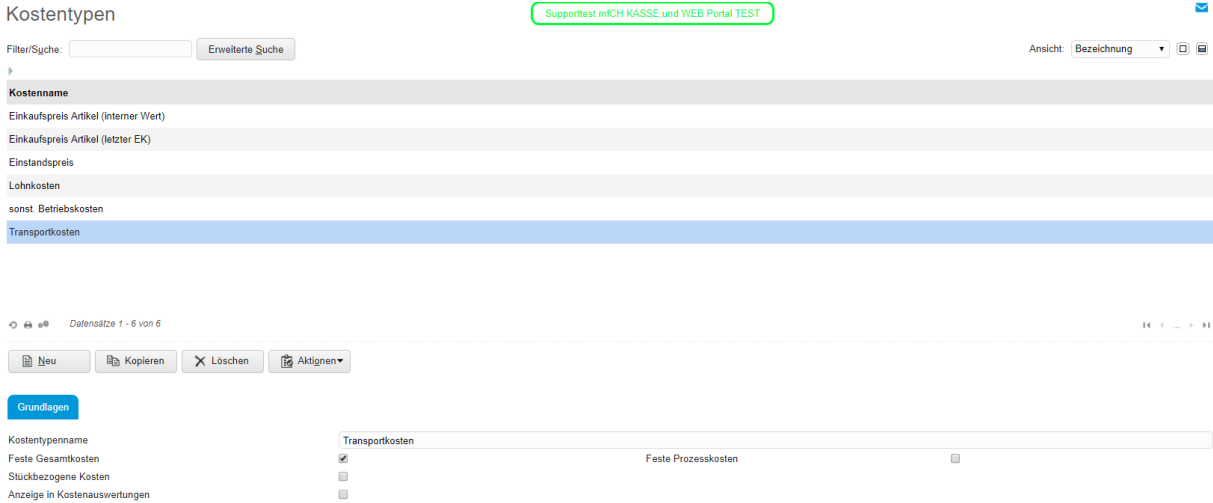

Nun muss dem Kostentyp einen Wert zugewiesen werden. Hierzu gibt es 2 Möglichkeiten.

1. Unter < Stammdaten / Grundlagen / Kalkulation / Vorgaben > kann man einem Kostentyp einen Wert aus der Artikelbewertung zuweisen. Über die Checkbox unter "Fertigungspos." wird definiert, welcher Bewertungssatz bei der Ermittlung der Ist-Kosten herangezogen wird (nur für Produktionskalkulation).

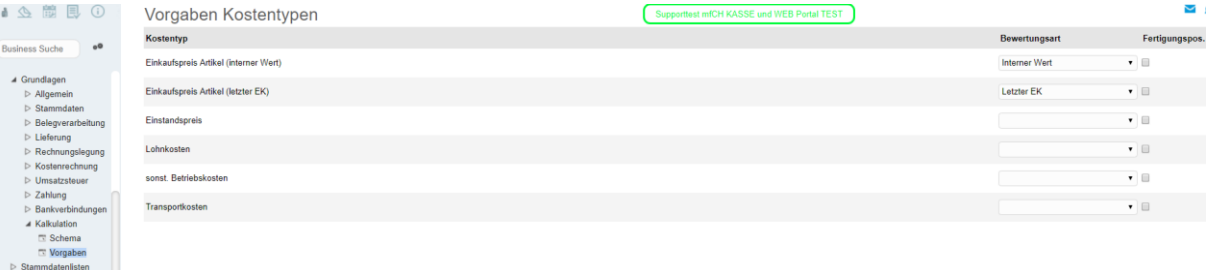

2. In den Artikelstammdaten unter < Stammdaten / Artikel > im Register "Kosten" können unten rechts pro Artikel die Kostentypen hinzugefügt werden. Den Wert kann man danach individuell vergeben.

Falls der Kostentyp schon bei der ersteren Variante (Vorgabe) gesetzt ist, so wird dieser Wert mit dem Wert aus dem Artikelstamm überschrieben.

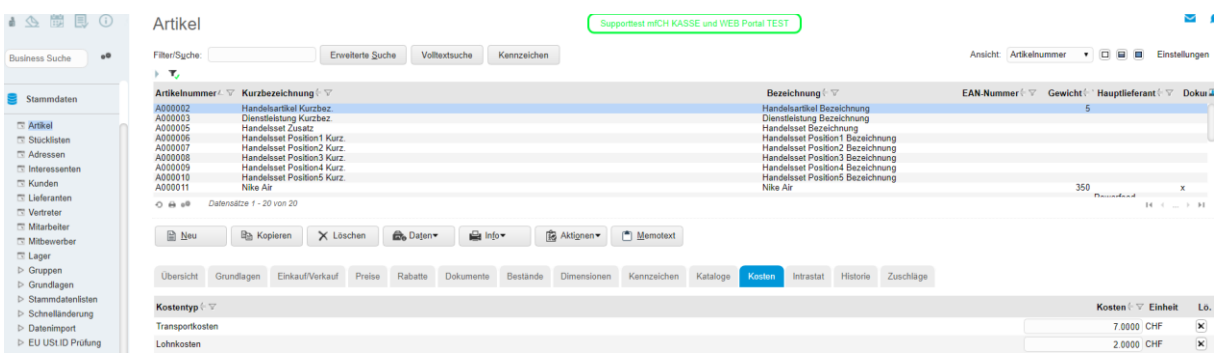

#### <span id="page-4-0"></span>1.2 Kostenkategorien

Kostenkategorien fassen die Kostentypen zusammen. Pro Kostenkategorie können mehrere Kostentypen zusammengefasst werden. In der Kalkulation wird nur mithilfe Kostenkategorien gerechnet. Deshalb müssen unter < Stammdaten / Grundlagen / Kostenrechnung / Kostenkategorien > die Kostenkategorien wie gewünscht erstellt werden.

Im Beispiel unten haben wir pro Kostentyp eine Kostenkategorie erstellt (Materialkosten, Gehälter sowie Transportkosten). Im Register "Kostentypen" wurde der jeweilige Kostentyp hinzugefügt.

Möglich wäre es gewesen, die Kostenkategorie "Gehälter" und "Transportkosten" in "Gemeinkosten" zusammenzufassen und darin die beiden Kostentypen "Lohnkosten" sowie "Transportkosten" zu erfassen anstelle diese aufzuteilen.

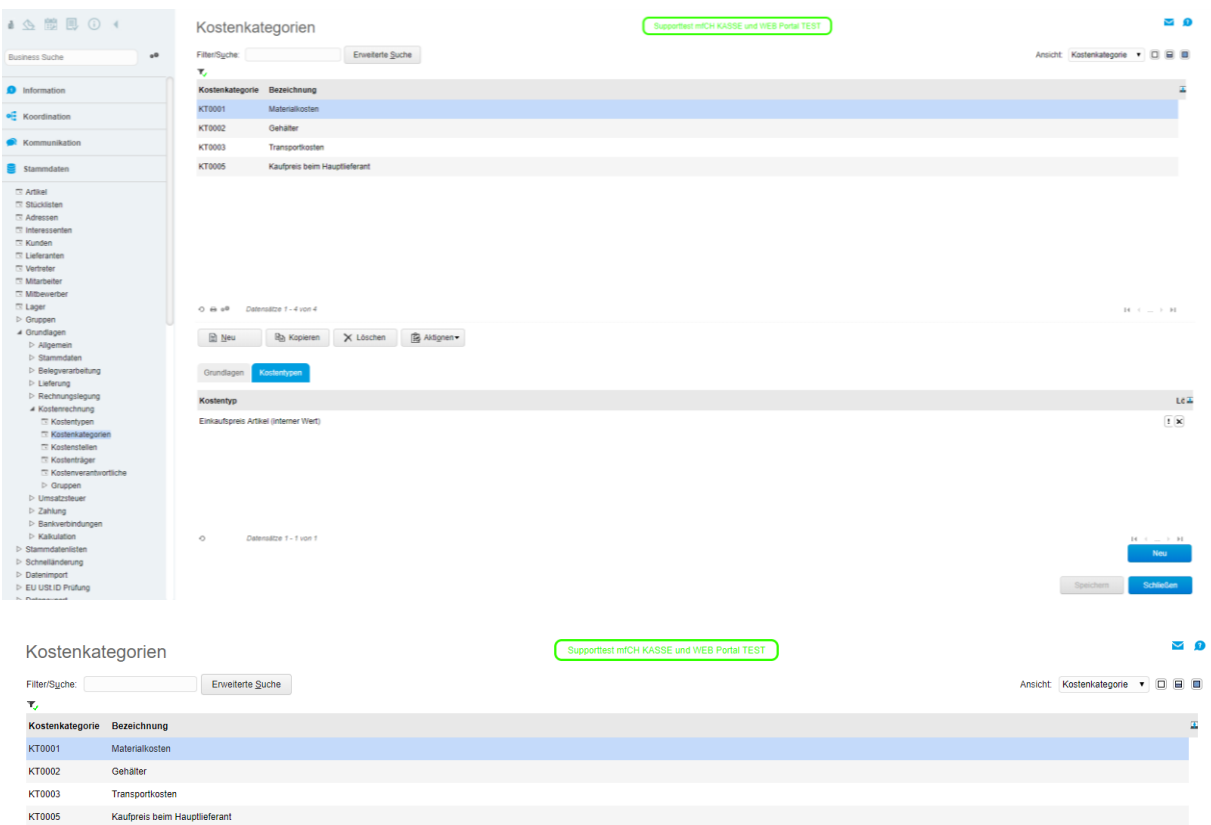

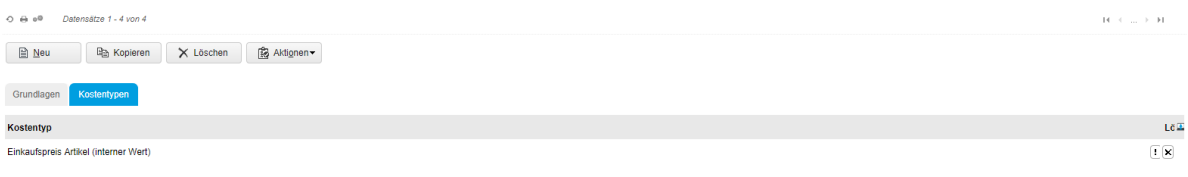

#### <span id="page-5-0"></span>**2 Schema**

Das Kalkulationsschema dient als Schablone für die gewünschten Kalkulationen. Die Schemen werden unter < Stammdaten / Grundlagen / Kalkulation / Schema > erstellt oder geändert.

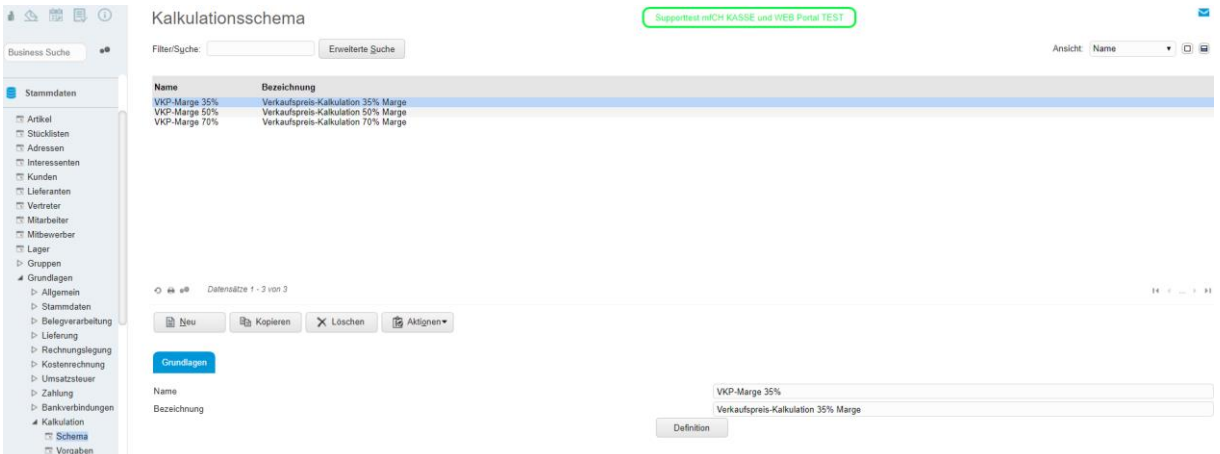

Per Klick auf den Button "Definition" öffnet sich der Schema Details Dialog, in welchem Sie die Modifikationen der Schema Details vornehmen können. Im Beispiel unten sehen Sie eine Verkaufspreiskalkulation mit einer Marge von 35%.

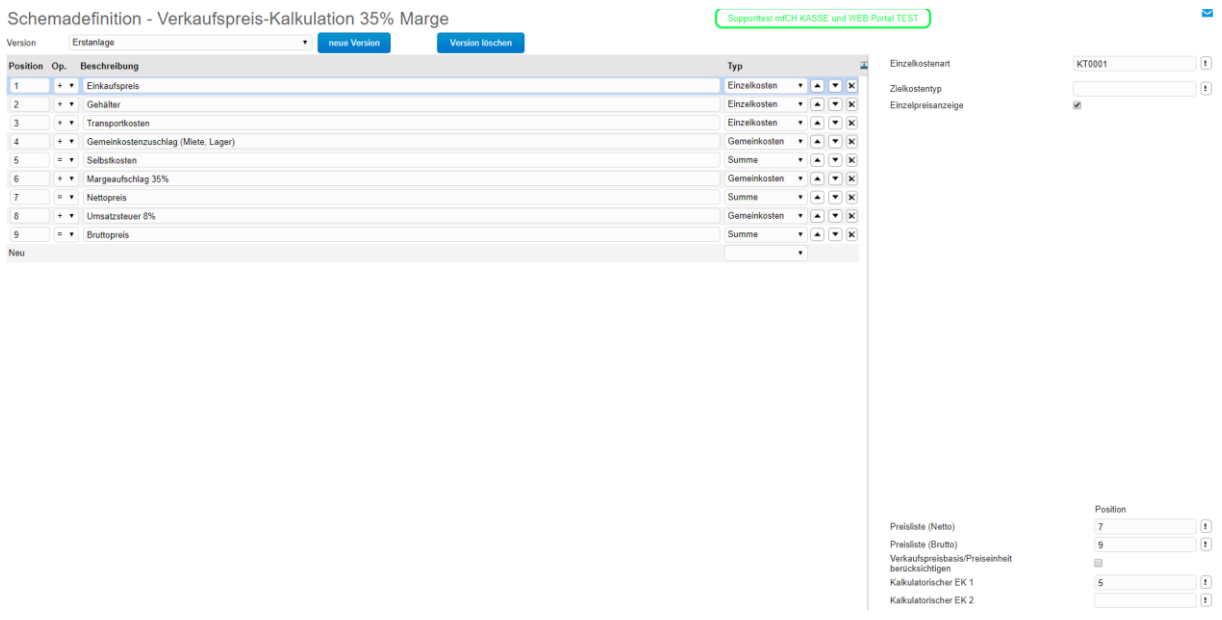

In der Schemadefinition geben Sie das Kalkulationsschema vor. Sie können per Angabe der Rechenart eine Addition, Multiplikation oder Subtraktion oder aber das Ergebnis / Zwischenergebnis pro Position vorgeben. Die Positionen werden dann später während der Kalkulation Step by Step durchlaufen.

Sie haben so die Möglichkeit, mehrere Versionen eines Schemas anzulegen. Klicken Sie hierzu auf den Button "neue Version".

#### <span id="page-6-0"></span>2.1 Zeilentypen

Wenn Sie bei der untersten Zeile einen Typ auswählen, wird eine neue Zeile hinzugefügt. Es stehen folgende Typen zur Auswahl:

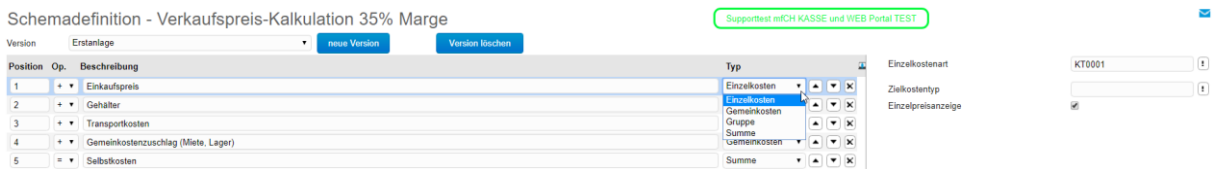

#### **Einzelkosten**

Einzelkosten werden immer dann gebraucht, wenn man einen fixen Wert benötigt.

EinzelKostenkategorie: Hier wird die Kostenkategorie hinterlegt, die die Kosten für diese Schemaposition beinhaltet.

Zielkostentyp: Hinterlegen Sie hier den Zielkostentyp, in den der Wert dieser Zeile geschrieben werden soll. Anleitung folgt weiter unten.

Einzelpreisanzeige Bei der Kalkulation wird noch separat die Einzelkosten für die Menge 1 aufgelistet.

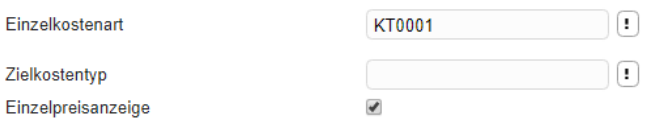

#### **Gemeinkosten**

Gemeinkosten werden für Aufschläge in % benötigt. Es kann keinen fixen Wert eingetragen werden.

Gemeinkostensatz (in % auf Zeile): Angabe des Aufschlags in %.

Bezugszeile: Zeile, auf die sich die Prozentangabe bezieht. Falls das Feld leergelassen wird, wird das Kalkulations-Schlussergebnis für die Prozentangabe bezogen.

Zielkostentyp: Dasselbe wie bei Einzelkosten.

Einzelpreisanzeige: Dasselbe wie bei Einzelkosten.

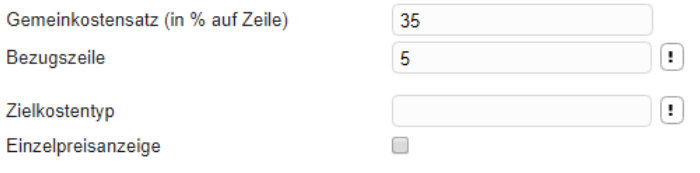

#### **Summe**

Summentyp:

Fortlaufend: Hier werden alle vorigen Einzelkosten oder Gemeinkostenpositionen summiert. Zwischensumme: Summe seit der letzten Zwischensumme

Zielkostentyp: Dasselbe wie bei Einzelkosten.

Einzelpreisanzeige: Dasselbe wie bei Einzelkosten.

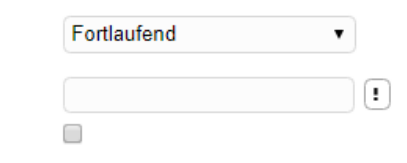

Zielkostentyp Einzelpreisanzeige

Summentyp

#### **Gruppe**  Keine eigenen Eigenschaften

#### <span id="page-7-0"></span>2.2 Eigenschaften am Schema

Bei der Kalkulation können die gerechneten Werte auf Wunsch per Export auf die Preisliste resp. Artikeldaten geschrieben werden. Rechts unten in der Schemadefinition kann angegeben werden, welcher Wert in eine Brutto bzw. Netto-Preisliste bzw. als kalkulatorischer EK eingetragen werden soll.

Falls der Haken bei "Verkaufspreisbasis/Preiseinheit berücksichtigen" gesetzt ist, wird der berechnete Preis (Basismengeneinheit) auf die Verkaufsmengeneinheit umgerechnet.

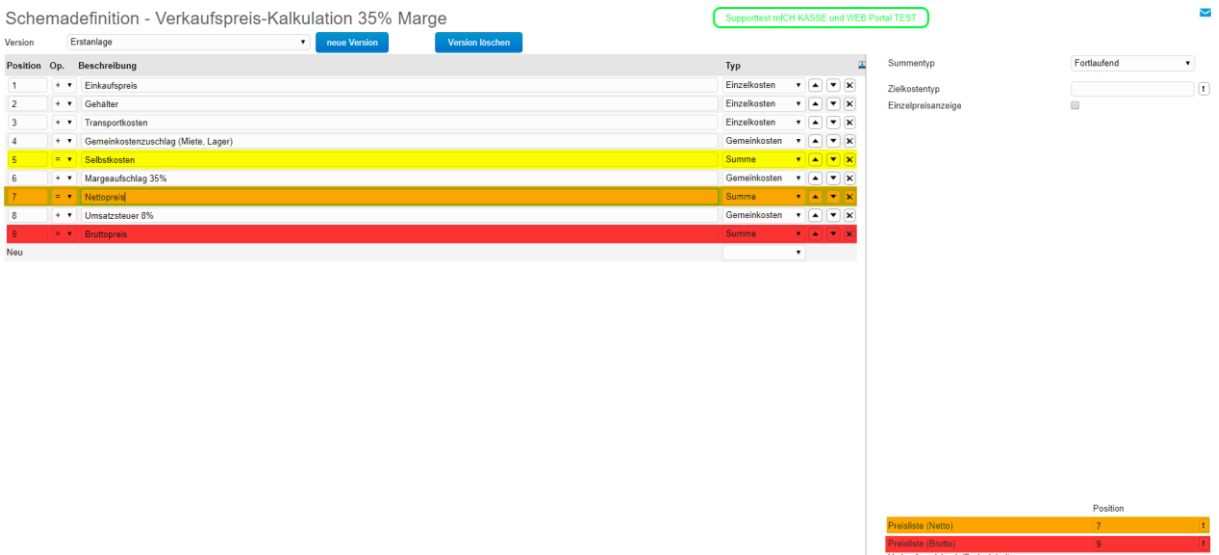

#### <span id="page-8-0"></span>**3 Einzelkalkulation ausführen**

Um die Kalkulation zu starten, geht man am besten in den Artikelstamm und wählt den gewünschten Artikel aus. Über "Aktionen" → "Kalkulation" wird die Kalkulationsanwendung gestartet.

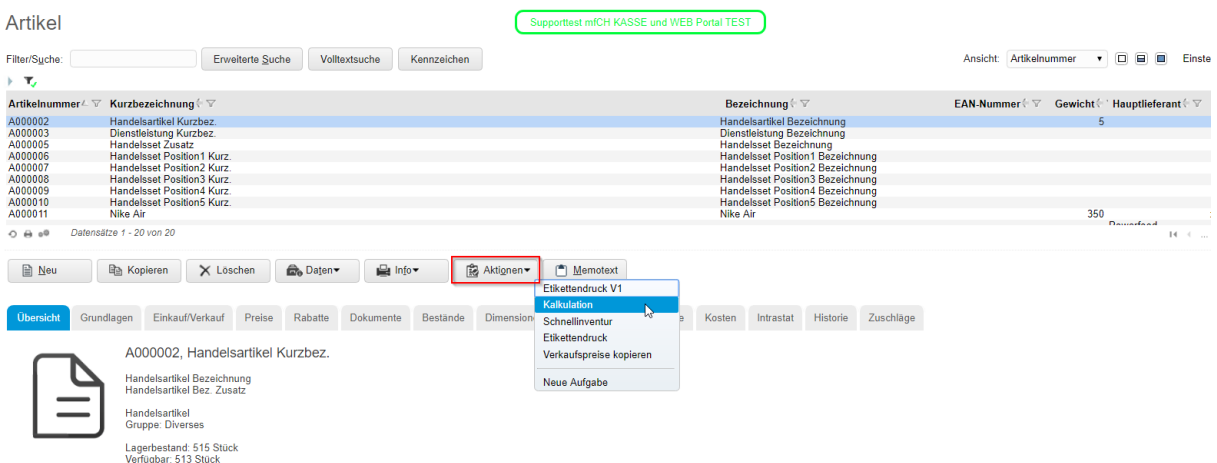

Stücklisten werden in der Stücklistenanwendung über "Optionen" → "Kalkulation" kalkuliert.

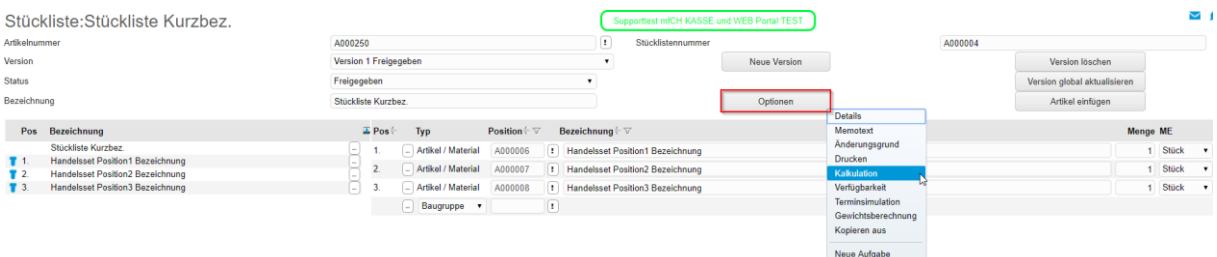

Nun kann oben Links das Schema ausgewählt sowie rechts die Version ausgewählt werden. Ausserdem können unten verschiedene Mengenzahl eingetragen werden, welche berechnet werden sollen.

Bei den Haken unter der Spalte "Brutto", "Netto", "KEK 1" sowie "KEK 2" sieht man, welcher Wert für welches Feld in den Artikelstammdaten gedacht ist.

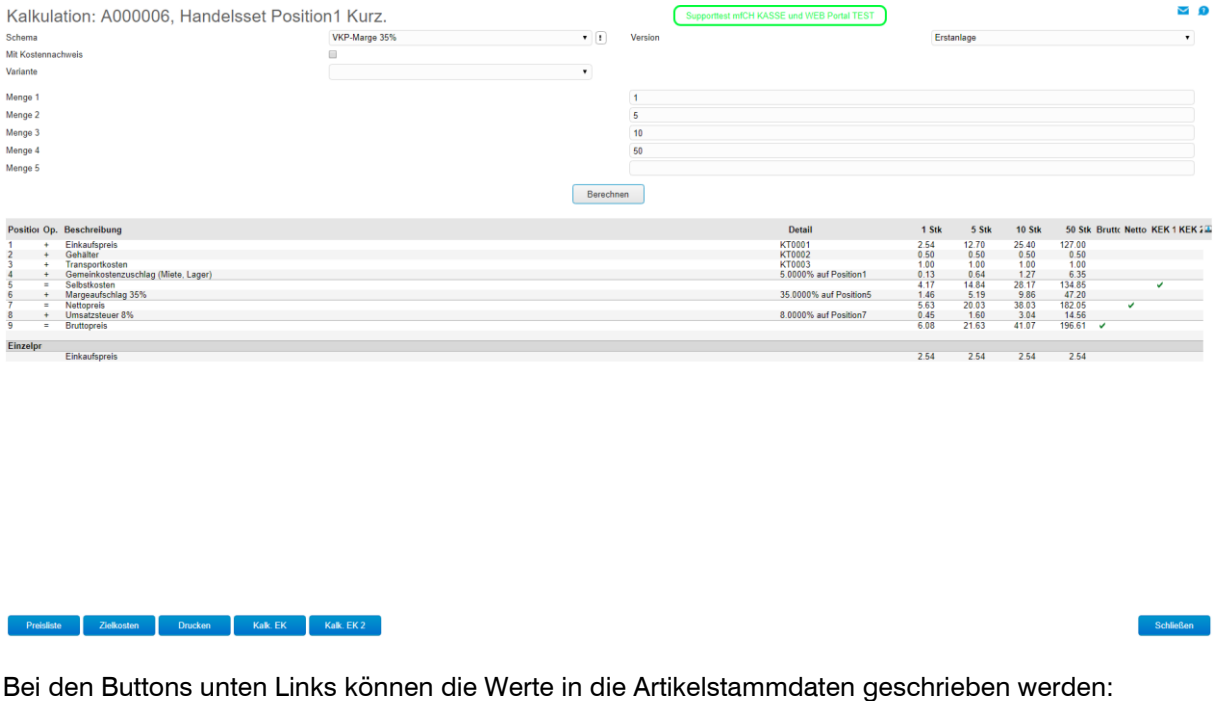

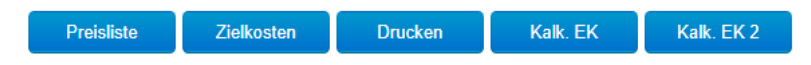

Preisliste: Hier wird entweder der Nettopreis oder den Bruttopreis (siehe 2.2 Eigenschaften am Schema) in die gewünschte Preisliste eingetragen. Hier kommt es darauf an, ob die Preisliste auf Brutto oder Netto gesetzt ist. Falls man bei der Kalkulation mehrere Mengen eingetragen hat, werden diese Preise in die Staffelpreise geschrieben.

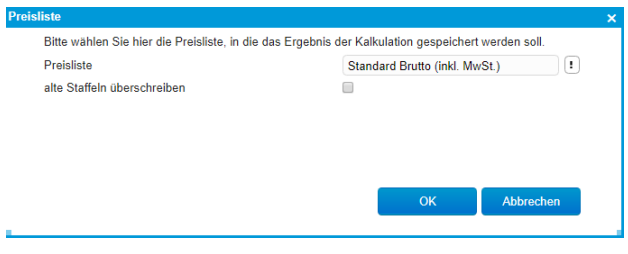

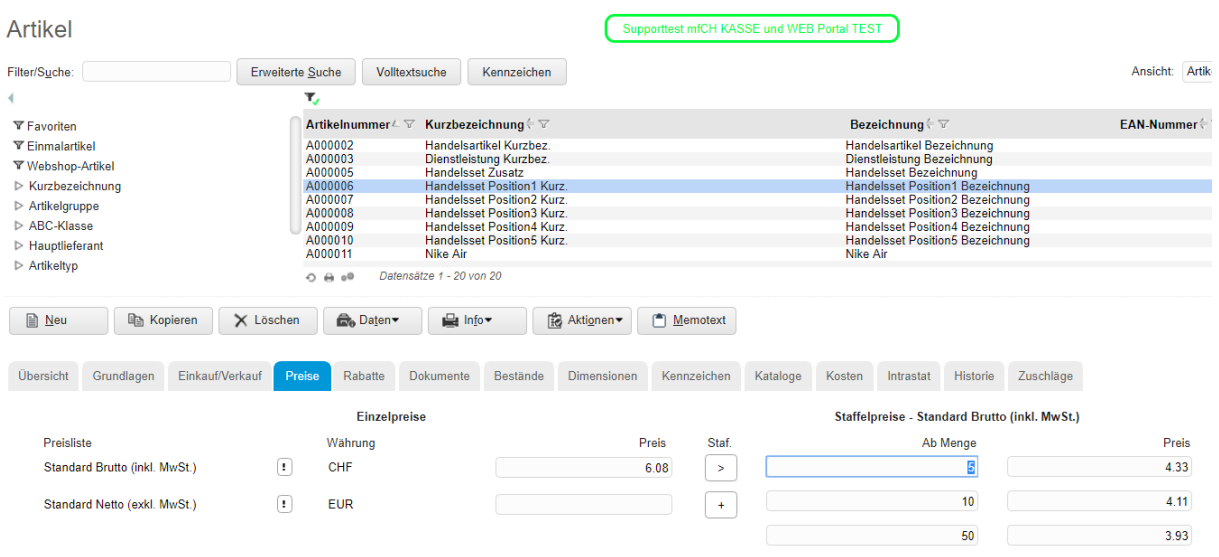

Zielkosten: Falls bei der Schema-Definition unter einer Position einen Zielkostentyp gesetzt ist, dann wird beim Artikel unter Register "Kosten" der Kostentyp mit dem jeweiligen Wert gesetzt.

Kalk. EK & Kalk. EK2: Der berechnete Wert wird in das Feld unter "Bestände" "kalkulatorischer EK" resp. "kalkulatorischer EK" geschrieben.

#### <span id="page-11-0"></span>**4 Artikelpreisliste aktualisieren**

In myfactory können die Verkaufspreise nicht "live" berechnet werden. Das heisst, dass die Preise manuell neu berechnet werden müssen und nicht automatisch bei jeder Änderung passiert.

Als Vorbereitung sollte am besten bei jedem Artikel im Register "Einkauf/Verkauf" das "Kalkulationsschema" gesetzt werden.

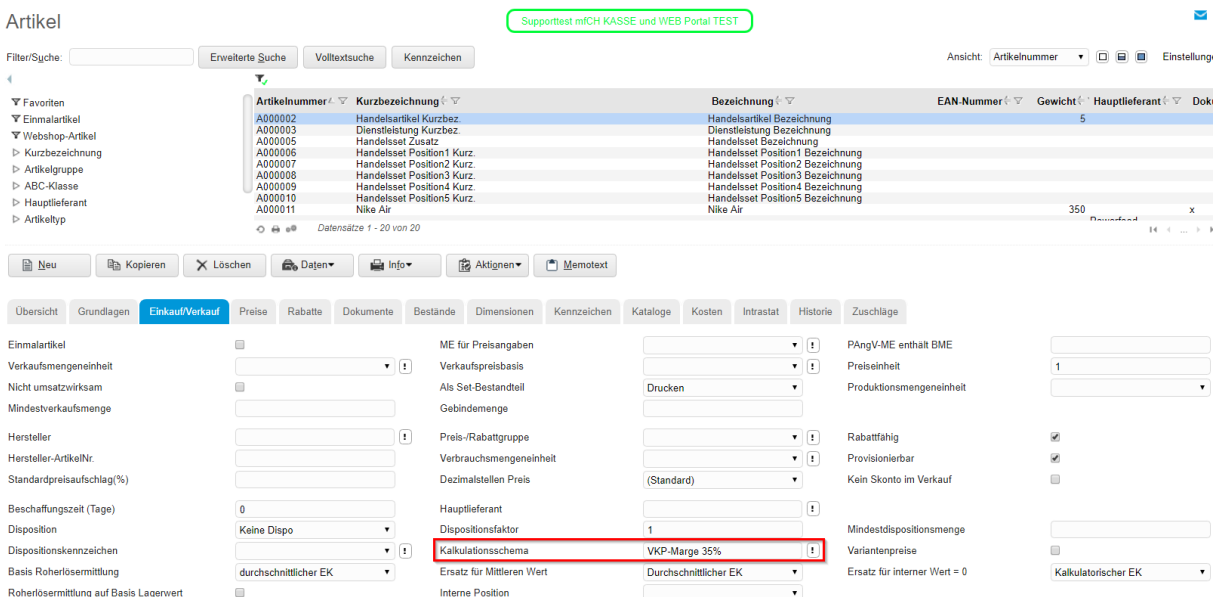

In der Anwendung Preislistenassistent unter < Verkauf / Grundlagen / Preise/Rabatte > können dann die Preislisten mehrerer Artikel gleichzeitig neu berechnet werden.

In der ersten Maske die gewünschte Preisliste auswählen, die aktualisiert werden soll und dann auf "Preisliste ändern".

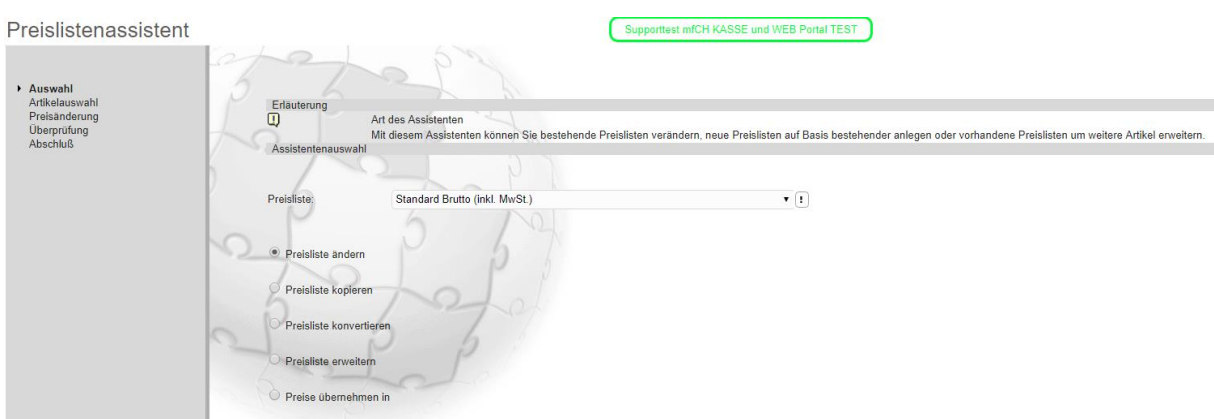

Nun können Einschränkungen bei den Artikel gemacht werden, die geändert werden sollen. Falls man alle aktualisieren möchte, dann können alle Felder leer gelassen werden.

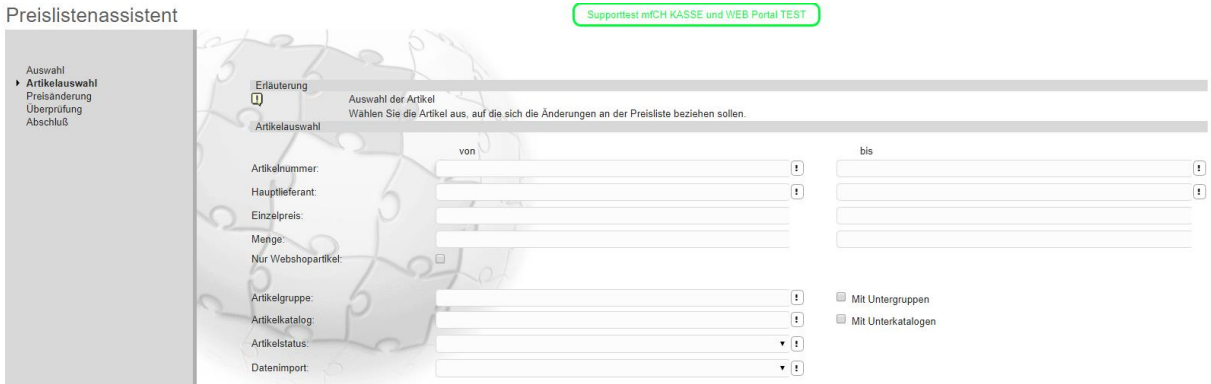

Im nächsten Fenster muss bei Änderungsart der Wert "kalkulatorisch (Schema) ausgewählt werden. Bei Kalkulationsschema kann einen Wert gesetzt werden. Falls nichts gesetzt ist, wird das Schema gezogen, welches im Artikelstamm gesetzt ist. Falls nicht alle ein Schema gesetzt haben, wählen Sie hier ein Schema aus und setzen dafür den Haken bei "Kalkulationsschema des Artikels hat Vorrang". Wenn der Haken bei "Staffel überschreiben" gesetzt ist, werden alle Staffelpreise gelöscht und nur mit der neuen Mengen gesetzt. Ansonsten werden die alten Staffelpreise überschrieben und ergänzt.

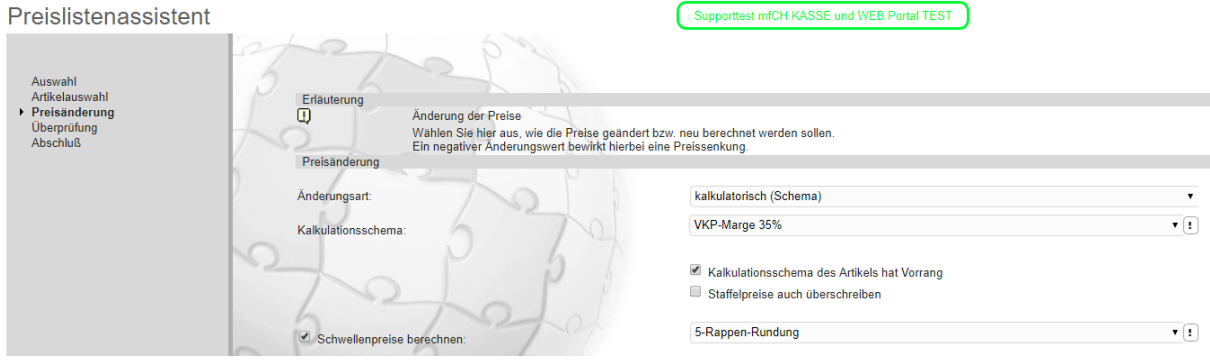

Wenn Sie möchten, können Sie auch Schwellenpreise aktivieren. Falls noch kein Schema vorhanden ist, können Sie ein Schema unter < Verkauf / Grundlagen / Preise/Rabatte / Schwellenpreislisten > erstellen. Ein Beispiel, wie man eine 5-Rappen-Rundung erstellt mit der Schwellenpreisliste, sehen Sie unten:

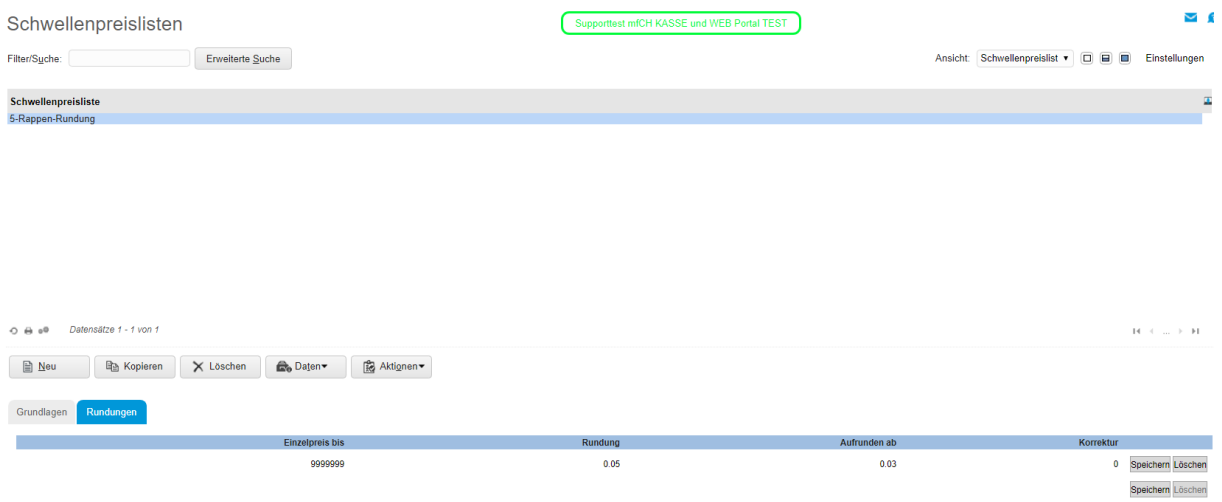

Wenn man auf weiter klickt, kommt eine Übersicht, welche Artikel geändert werden.

**Achtung: Es werden nur die Artikelpreise sowie Staffelpreise geändert, die schon einen Preis eingetragen haben! Andere werden ignoriert.**

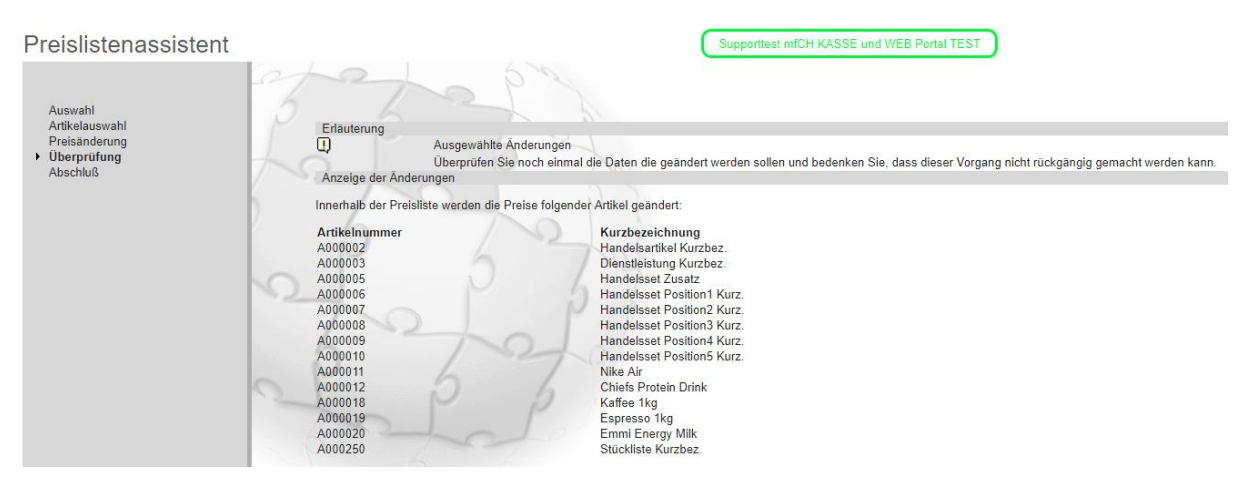

Sobald man auf "Weiter" klickt, bekommt man die Abschlussseite. Dort sieht man, was bei welchem Artikel geändert wurde. Über den Button "Beenden" schliesst man den Preislistenassistenten.

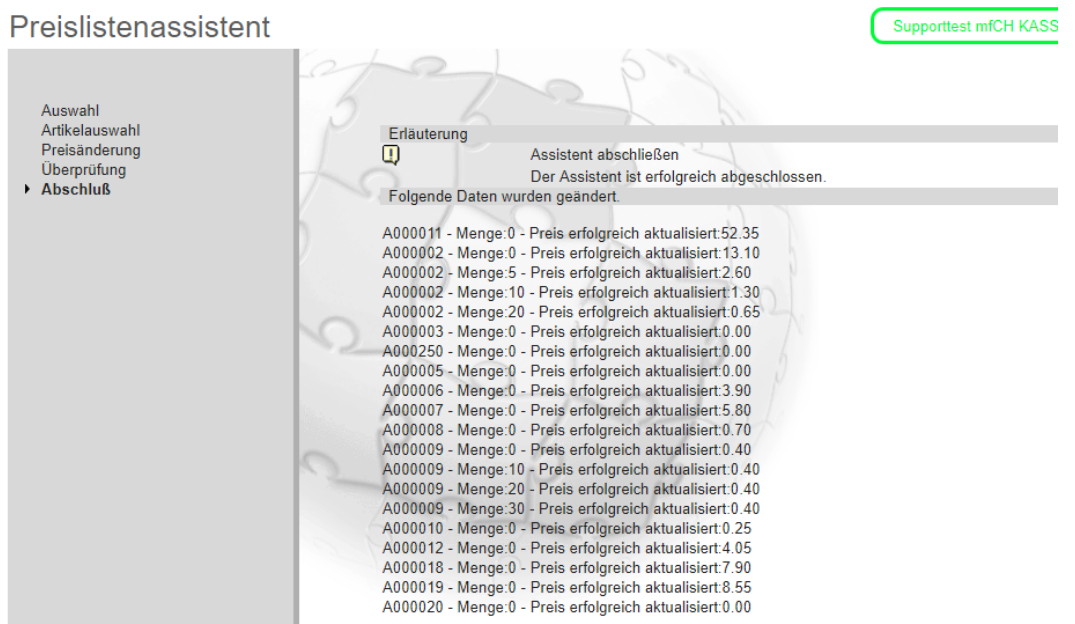

#### <span id="page-15-0"></span>**5 Zielkosten berechnen und setzen lassen**

Wie oben erwähnt, können Zielkosten gesetzt und die Kosten im Artikelstamm hinterlegt werden. Im Beispiel unten haben wir für die Position 5 - Selbstkosten den Zielkostentyp "Einstandspreis" gesetzt.

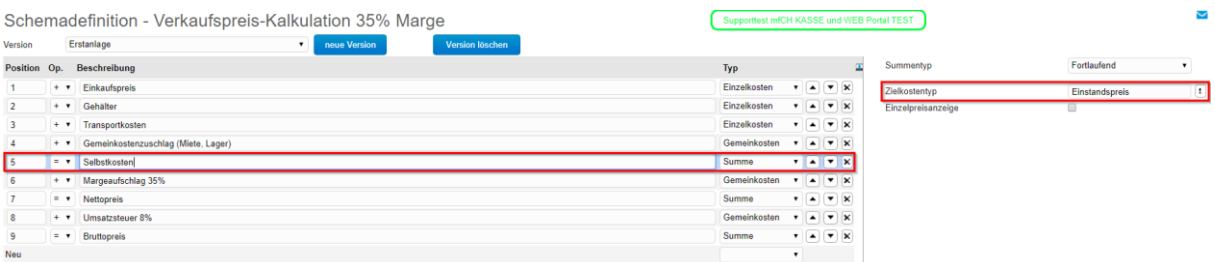

Nun starten wir die Artikelkalkulation und drücken auf den Button "Zielkosten".

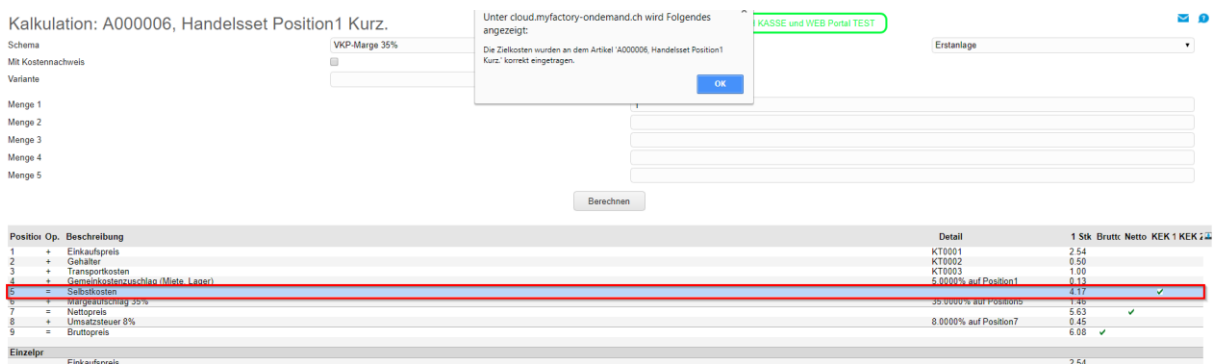

Preisliste Zielkosten Drucken Kalk. EK Kalk. EK 2

#### Wenn man nun in den Artikelstamm zurückwechselt, wurden die Zielkosten unter "Kosten" eingetragen:

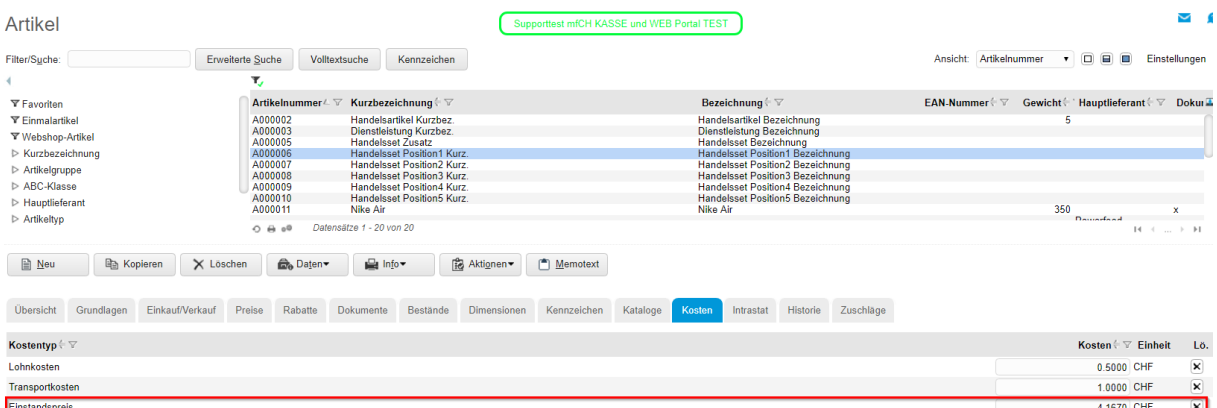

#### <span id="page-16-0"></span>**6 Kalkulieren über Artikelschnelländerung**

Über die Anwendung unter < Stammdaten / Schnelländerung / Artikel kalkulieren > können bei mehreren Artikeln die Preise, Staffelpreise oder die kalkulatorischen Einkaufspreise kalkuliert werden.

Hierzu muss zuoberst zuerst das gewünschte Kalkulations-Schema ausgewählt werden. Die Artikel können bei den Feldern weiter unten eingegrenzt werden. Wenn man die Felder leer lässt, werden alle Artikel neu kalkuliert.

Wenn bei den Checkboxen "Kalkulatorischer EK 1" und "Kalkulatorischer EK 2" ein Haken gesetzt wurde, wird der jeweilige kalkulatorischer EK vom Schema in den Artikelstammdaten geschrieben.

Falls man die Verkaufspreise neukalkulieren möchte, muss man im Feld "Preisliste" die gewünschte Preisliste eintragen, wo der neu kalkulierte Preis eingetragen werden soll. Die weiteren Mengen können eingetragen werden, wenn man auch Staffelpreise eingetragen haben möchte. Wenn der Haken bei "Staffel überschreiben" gesetzt ist, werden alle Staffelpreise gelöscht und nur mit der neuen Mengen gesetzt. Ansonsten werden die alten Staffelpreise überschrieben und ergänzt.

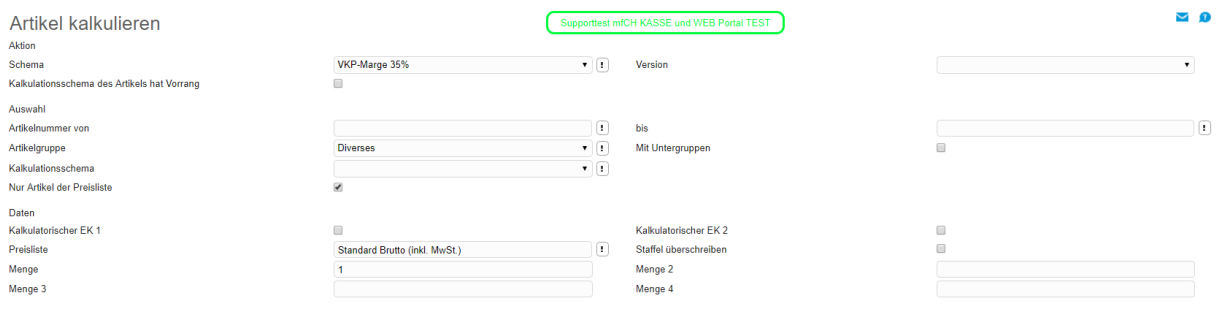